# 数据库压力测试工具

(微博:平民架构)

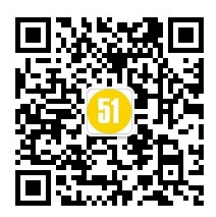

过去五年里,我在管理全球最大的在线支付系统(阿里巴巴集团旗下的支付宝)的数据 库。2012年11月11号全站支持了超过1亿笔的在线支付交易,核心数据库当天处理了40 亿个数据库事务、285 亿次 SQL 执行、1930 亿次内存数据块访问、生成了 15GB 的数据库 日志。面对这种压力,我需要精确地了解每个数据库(不管是 Oracle 还是 MySQL)所能支 撑的业务能力,以便有足够的信心以支持 0 点时的高峰压力,高峰压力可能会达到平时的 6 倍以上。因此我花费了大量的时间在数据库的容量测试上,比如测试不同的硬件表现,例如: SSD、Fusion IO 等等,并且编写了自己的数据库压力测试工具,因为市面上找不到足够简 单实用的同类工具。

测试中最重要的是对业务模型的抽象和测试,最好能知道不同压力下的 SQL 响应时间 曲线,以避免系统雪崩效应。测试工具应当能使用你自己创建的业务表,很协助你很容易生 成随机的压测数据,并且能定制关键的测试逻辑,并能生成足够详细的时延信息。然后可以 结合应用对数据库层的时延要求,就可以知道高峰时段我们到底需要准备多少台数据库的主 机,以避免巨大的资源浪费。

测试工具主要集中在事务能力方面,下图是压测工具的设计图(两年前画的图,让同事 实现过一个版本,现在自己重新实现了一遍)。

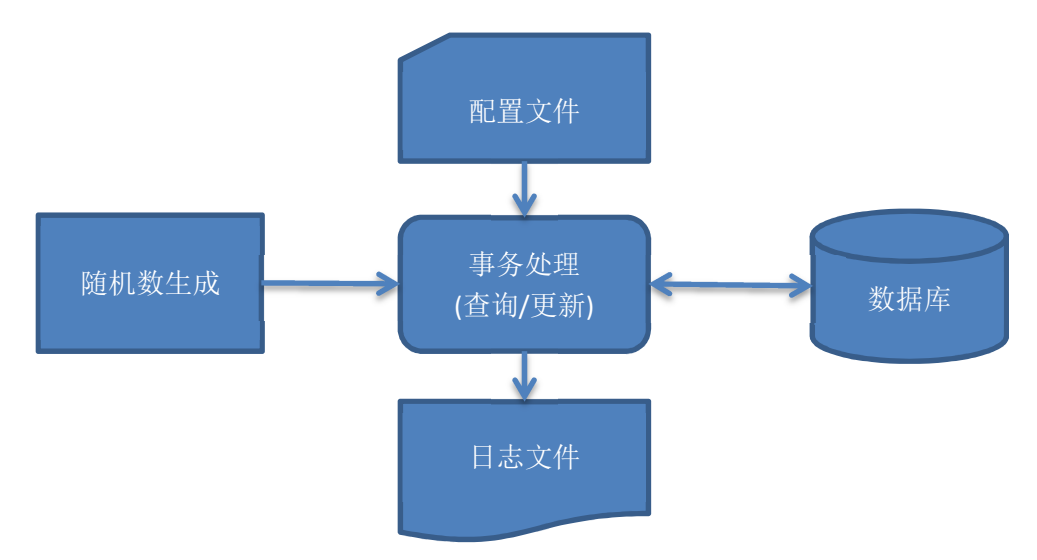

后面会解释每一块的内容,然后你就会学会如何使用,可以用来测试数据库(不同软硬 件条件下)的性能,以及进行容量评估,可以充分享受数据库压力测试的过程,不需要任何 脚本编程能力。

# 随机数生成

测试工具可以定义一些变量,并且设置随机值的取值范围,然后在 SQL 语句中用冒号 加变量名来加以引用,Oracle 和 MySQL 都是同样的使用方式。例如:

*INSERT INTO <table name> (...) VALUES (:varname, :varname,...); SELECT \* FROM <table name> WHERE > :varname;* 

总共有 9 种不同的变量类型可以选择,变量定义的语法如下所示:

变量名 *VARTYPE* 最小值 最大值

变量名 *VARTYPE* 值列表

变量类型可以是"SEQ"、"INT"、"INTLIST"、"CHAR"、"STRLIST"、"FLOAT"、"DOUBLE"、 "DATE"、"TIMESTAMP"中的任何一种,下面是各种变量类型的含义:

 $\bullet$  SEQ

自动递增的32位整数,从最小值开始一直到最大值,如果测试用例执行的次数超 过最大值,则会自动从头开始循环使用,有点象 Oracle 数据库里的 Sequence 对 象。例如:

V\_seq1 seq 1 100000000

V\_seq2 seq 1 100000000

INT

自动递增的 32 位整数,在最小值和最大值之间自动选取一个随机值。例如:

V\_int1 INT 1 100000000

V\_int2 INT 1 100000000

INTLIST

从给定的值中自动选取一个整数值,多个值之间用逗号分隔,两个值中间不能带空 格。例如:

V\_int1 INTLIST 1,2,3,4,5,6,7

V\_int2 INTLIST 1,1,2,2,3,3,4,4,5,5,6,6,7,7

### CHAR

字符串类型,自动生成值(A-Z 之间的字母填充),需要定义最小长度和最大长度, 最大长度是 255 个字节。例如:

V\_str1 CHAR 10 20

V\_str2 CHAR 4 4

**STRLIST** 

从给定的字符串中自动选取一个字符串,多个字符串之间用逗号分隔。要求字符串 的值不能包含空格,两个字符串之间不能带空格。例如:

V\_str1 STRLIST Sun,Mon,Tue,Wed,Thr,Fri,Sat

V\_str1 STRLIST Male,Female

FLOAT

低精度浮点数,在最小值和最大值之间自动选取一个随机值。例如:

V\_flt1 FLOAT 1 100000000

V\_flt2 FLOAT 1 100000000

DOUBLE.

高精度浮点数,在最小值和最大值之间自动选取一个随机值。例如:

V\_dbl1 DOUBLE 1 100000000

V\_dbl2 DOUBLE 1 100000000

DATE

自动生成的具有日期格式(YYYY-MM-DD)的字符串,需要指定日期范围,开始 日期为当前日期减最小值,结束日期为当前日期加最大值。例如指定值"-10"表示

开始日期为10天前,指定"10"表示10天后。例如:

V\_date1 DATE -10 10

V\_date2 DATE -30 30

#### TIMESTAMP

自动生成的具有日期格式(YYYY-MM-DD HH24:MI:SS)的字符串,需要指定日 期范围,开始日期为当前日期减最小值,结束日期为当前日期加最大值。例如指定 值"-10"表示开始日期为 10 天前,指定"10"表示 10 天后。例如:

V datetime1 TIMESTAMP -10 10

### V\_datetime2 TIMESTAMP -10 10

使用不同的变量类型,可以很容易模拟真实的数据分布情况来生成测试数据,即使不从 生产库拖数据也可以精确地测试数据库性能。

# 配置文件

配置文件包含除并发线程数之外的所有测试信息,可以用任何文本编辑器来创建它,主 要包含以下几部份:

#### **OPTION**

控制选项

### **DECLARE**

变量定义

## **BEGIN**

● SQL 语句

## **END**

语法本身很象 Oracle 的 PL/SQL 代码块,因为对 Oracle 比较熟悉故采用这个格式。

# 控制选项

可以配置总共 10 个测试选项,下面是各个选项的具体介绍:

#### user

数据库连接信息,格式(用户名/口令@主机 IP:端口:数据库名或实例名), Oracle 和 MySQL 都用这个统一的格式, DBA 应当对这个信息非常了解。

loop

测试用例的执行次数,默认值为 1 亿次,在生成测试数据时很有用,其他时侯建 议用时间来控制。

#### name

压测用例名,仅仅显示在压测工具生成的日志文件里,方便记忆之用。

#### wait

两次执行(所有定义的语句被执行算一次)之间的暂停时间,单位为 0.1 毫秒,不 是指两个 SQL 语句之间的暂停时间。默认值为 0 表示没有任何停顿, 用大并发测 试时需要指定一个暂停时间,若未定义则在超过 1000 个并发线程压测时会计算一 个默认值。

log

输出的日志文件的名称,如果未定义则输出到当前屏幕,文件名中可以用"%p" 来表示线程号,以便每个并发线程创建一个独立的日志文件。如果不想输出任何信 息,则可以定义为"/dev/null"(非 Windows 平台)或"nul"(Windows 平台)。

show

时延信息报告频率,默认值是 300,即每隔 5 分钟输出一段测试报告。

psmode

使用绑定变量模式,此选项只针对 MySQL 版本, 默认值为关闭(NO), 在 MySQL 上执行时所有的变量会被进行宏替换处理;如果设置为(YES),则使用绑定变量 的接口来进行参数传递。

#### tran

事务模式开关,默认值为(OFF),即运行在自动提交模式,每一个 SQL 会被当作 一个事务,执行成功则提交;如果设置为打开(ON),则第一条 SQL 执行之前会 有一个开启事务的调用,所有 SQL 执行完成后,会有一个事务提交命令。

#### commit

事务大小参数,默认值为1,每执行一次测试发一次提交命令,在测试中我们通常 将一个事务的 SQL 写在一起, 这个值是很合适的; 当我们在造测试数据时, 不妨 调大一些到 100 或 1000,以加快测试数据生成过程,此参数只在事务模式下有效。

time

指定测试时间, 默认值为 3600, 即 1 小时。可以用"m"或"h"来简化时间指定。比 如"5m"表示 5 分钟, "2h"表示两小时。

下面是一个完整的控制选项例子

#### *option*

user <user>/<pass>@<ip>:<port>:<dbname>  *loop 500000 log select\_userview\_16k\_%p.log name Random\_Userview\_Select declare* 

# 变量定义

变理定义决定了随机值的生成方式,SQL 里用到的所有的变量都必须在这里事先定义 好, 在每执行一次测试前, 会自动生成一次值, 不是在每个 SQL 执行前随机生成一次, 这 样多个 SQL 之间的变量值可以共享,以进行真实的业务逻辑测试。可以参考随机数生成章 节了解如何定义不同类型的变量。

一个完整的变量定义如下所示:

### *declare*

 *uid1 int 10000000 11000000 uid2 int 10000000 11000000 uid3 int 10000000 11000000 uid4 int 10000000 11000000 uid5 int 10000000 11000000* 

如果 SQL 里引用了很多变量,必须每个变量都进行定义,未定义的变量将以 NULL 值 进行处理。

# **SQL** 语句

这里可以包含所有的 SQL 类型,包括 SELECT、INSERT、UPDATE 和 DELETE 语句, 也可以用"{"和"}"将一段存贮过程括起来(见 Oracle 数据库),不同的语句之间用分号分开。

*begin* 

 *select col1 from T\_KC\_CENTER where col1 = :id; select col1, col2 from T\_KC\_CENTER where col1 = :id; select \* from T\_KC\_CENTER where col1 = :id; { begin update t\_kc\_center set col2=col2 – 1 where col1 = :id; update t\_kc\_center set col2=col2 + 1 where col1 = :id + 1; end; } end;* 

如果你希望 SQL 不是每次都执行,而是以特定的概率执行,可以用"RANDOM n"来控 制执行比例,"n"指的是 1 和 100 之间的一个比例值。例如:

*begin* 

```
 select col1 from T_KC_CENTER where col1 = :id; 
  RANDOM 50 select col1, col2 from T_KC_CENTER where col1 = :id;
  RANDOM 20 select * from T_KC_CENTER where col1 = :id;
end
```
如果你希望用一个查询(通常是返回单行的 SQL 语句)来为变量赋值,只需要在 SQL 语句前加上"SETVAR"关键字,就可以将变量值放到与返回列同名的变量中了。例如:

## *begin*

 *SETVAR select dbms\_random.value ID from dual; select col1, col2 from T\_KC\_CENTER where col1 = :id; select \* from T\_KC\_CENTER where col1 = :id;* 

### *end*

下面是一个完整的 MySQL 测试用例文件(测试工具和 MySQL 运行在同一台机器上):

## *option*

 *name mysql\_test* 

 *loop 2000* 

 *user /@::test* 

## *declare*

 *a int 20000 30000* 

 *b int 20000 30000* 

### *begin*

 *select \* from t\_mytest where col1 = :a;* 

 *random 50 select \* from t\_mytest where col1 = :b;*

*end* 

希望你会喜欢这种风格。

事务控制

使用"tran"控制选项,可以将所有的 SQL 语句放到一个事务中执行,或者运行在自动提 交模式下。在真实的测试中我们还需要部份 SQL 能运行在自动提交模式下,部份 SQL 则可 以自由组合成一个事务来执行。需要有一个机制来自定义事务的开始和结束。

可以使用"start"来显示开启一个事务,用"commit"或"rollback"来结束一个事务。例如:

## *option*

 *name mysql\_test* 

 *loop 2000* 

 *user /@::test* 

## *declare*

 *a int 20000 30000* 

 *b int 20000 30000* 

### *begin*

 *start;* 

*select \* from t\_mytest where col1 = :a;* 

 *random 50 select \* from t\_mytest where col1 = :b;*

 *commit;* 

## *end*

希望你会喜欢这个功能,它很容易模拟业务逻辑,并且能让你更加享受这个测试工具的 便捷性。

# 运行测试用例

并行度只能通过命令行参数来指定, "query"选项来指定测试用例的配置文件, "degree" 选项用来指定测试的并行度。用法如下:

./mydbtest linux64.bin query=配置文件 degree=8

例如:

./mydbtest\_linux64.bin query=test.cfg degree=8

最大的并行度可以是 16384,只需要一台测试机就可以制造足够的数据库压力。

日志文件

日志文件包含了每个 SQL 详细的时延信息,及执行次数(不同时延的分布)信息,同 时也包括了更新的记录数等信息。下面是一个完整的日志文件例子:

ORADBTEST: Oracle Database Test Utility , Release 1.0.1 (@) Copyright Lou Fangxin (AnySQL.net) 2012 - 2013, all rights reserved. ======================== Oracle\_Test ======================== SQL01 exe=5000 row=4999 ela=7570 ms avg=1514 us SQL01 2 ms exec= 4756, ela= 7018 ms, avg= 1475 us, pct= 95, 95 SQL01 3 ms exec= 242, ela= 545 ms, avg= 2255 us, pct= 4, 99 SQL01 4 ms exec= 2, ela= 6 ms, avg= 3253 us, pct= 0,100 Total tran=5000=657/s, qtps=5000=657/s, ela=7573 ms, avg=1514 us

从上面的输出可以看到,平均SQL的时延是1.5 ms(1514 us),单线程压到657个TPS。 如果要估算总的 TPS 能力, 只需要乘以并行度, 在这时是 8, 所以总的 TPS 能力在 5200 的样子。

你可以得到每个 SQL 的详细信息, "SQL01"表示第一个 SQL 语句("SQL02"则表示第 二个 SQL 语句, 等等), 大约 95%的请求是在 2ms 以内完成的, 大约 4%的请求是在 2-3ms 内完成的,有两次请求的时延则超过了 3ms。

测试工具本身并不收集数据库的性能信息,请使用其他的工具来监控数据库的性能,并 收集性能数据以进行分析。

获取软件

MySQL 数据库

http://www.mydul.net/software/mydbtest\_linux32.zip http://www.mydul.net/software/mydbtest\_linux64.zip Oracle 数据库 http://www.mydul.net/software/oradbtest.zip